## **I. Внесение изменений на существующих страницах.**

1. На главной странице и на страницах всех услуг изменить блок справа. Что будет: картинка, текст, поля для ввода имени и тел, кнопка «Заказать консультацию». Высота и ширина блока как сейчас.

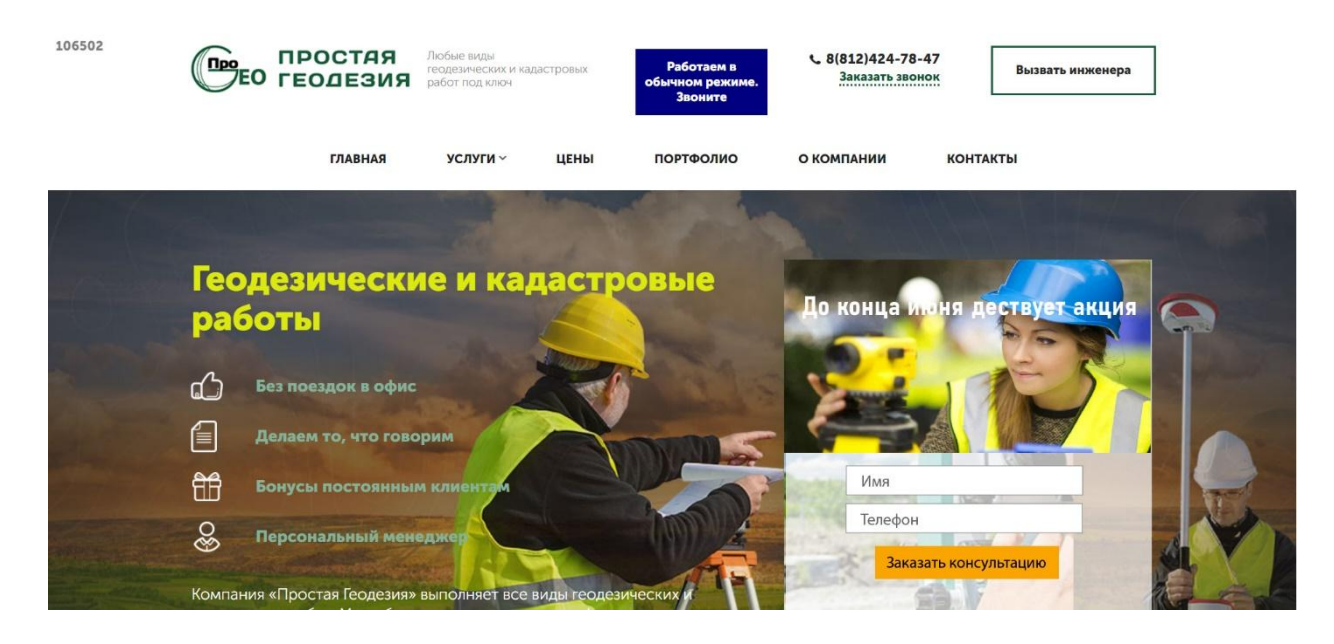

2. После блока «Имеем все необходимые допуски и лицензии, а также используем современное оборудование и ПО» вставить скриншот и ссылку:

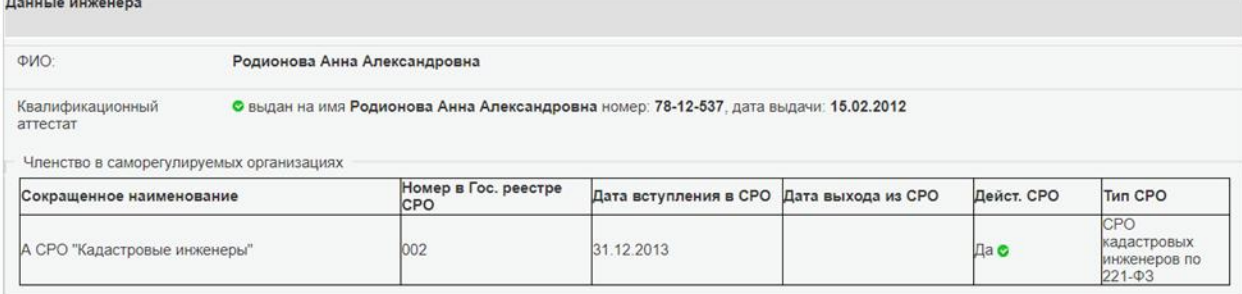

[Проверить на сайте Росреестра](https://rosreestr.ru/wps/portal/p/cc_ib_portal_services/ais_rki/!ut/p/c5/hY29DoIwHMSfxSf4XxWoa0XTD6VUbSKwkA6GNBFwMD6_qIuLejfe_e6ooclDuMcu3OI4hAtV1GQtWCqYSqDlqgTExlufGMsAPuV11mppnNpKBrnfATpfH5kTHHD4Q5-efx-NslikECL3puCHOZbJO_-1_-K_SICsGvszXfsK0XWzBycjK0U!/dl3/d3/L0lDU0lKSWdrbUEhIS9JRFJBQUlpQ2dBek15cXchLzRCRWo4bzBGbEdpdC1iWHBBRUEhLzdfMDE1QTFINDBJOFQ4MDBBVDkxRkIzNDEwMDEvRTRpQmEyMjU0MDAyMA!!/?PC_7_015A1H40I8T800AT91FB341001000000_ru.fccland.ibmportal.spring.portlet.handler.BeanNameParameterHandlerMapping-PATH=%2fregister%2fengineer&item_id=33298)

3. Добавить на странице каждой услуги, после блока «Порядок работ» блок «С этой услугой заказывают». Клик по ссылке «Подробнее» и картинке ведет на страницу соответствующей услуги.

Дизайн в стиле сайта. Схематично выглядит так:

## С этой услугой заказывают

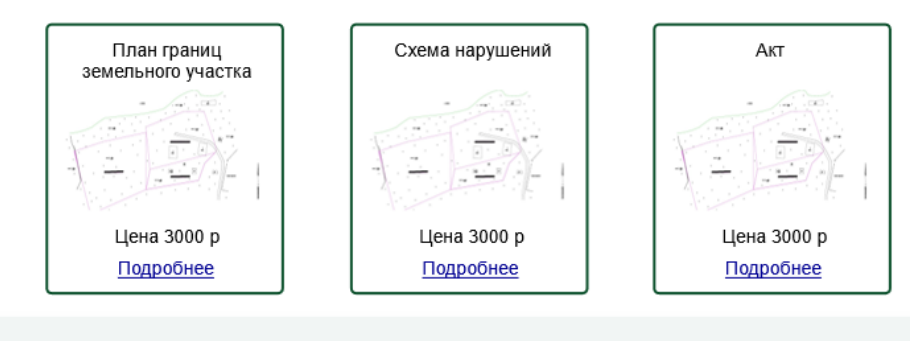

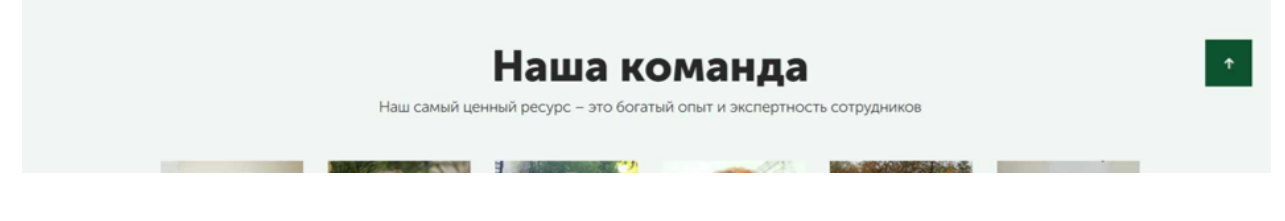

- 4. Добавить в меню пункт «Полезная информация»
- 5. Добавить цены на услуги по нескольким участкам сразу. В услугах (межевание, вынос границ, …)
- 6. Добавить кнопку заказать в карточке каждой услуги

Схематично выглядит так:

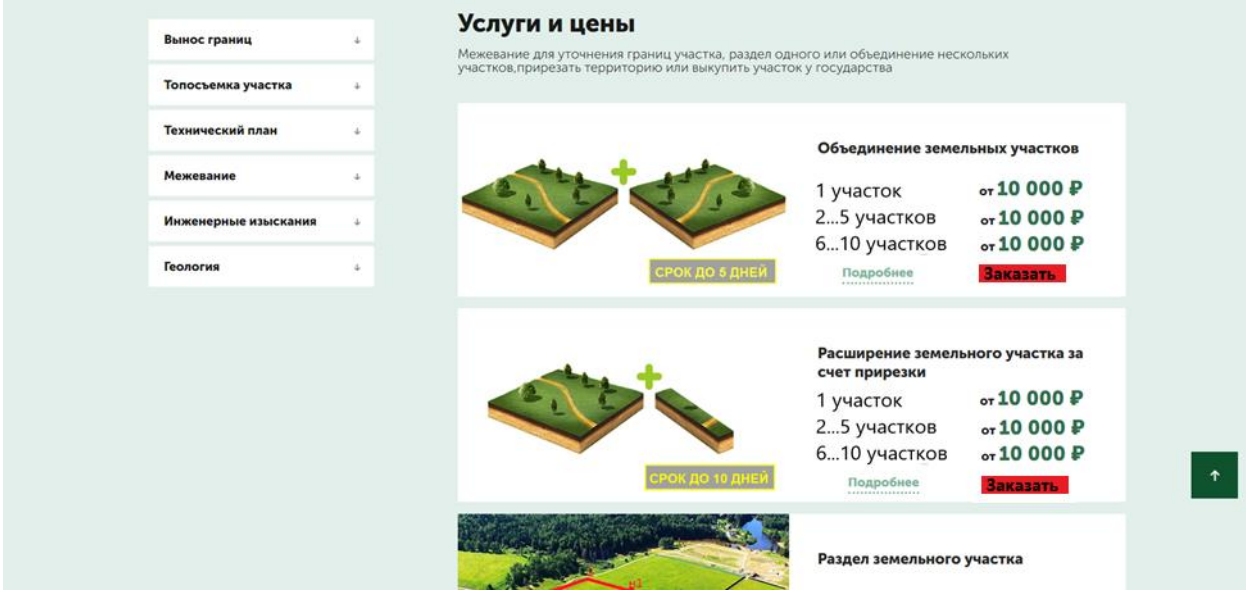

- 7. На странице «Цены»
	- Сделать кликабельные названия услуг на странице с ценами. Ссылка ведет на соответствующую страницу, которая открывается в этой же вкладке.
	- Развернуть все блоки с ценами
	- Удалить иконки в шапке таблиц
- Заменить иконку звездочки на %
- Заполнить поля: ед. изм., сроки, соответствующая цена
- Добавить подзаголовок «Актуальные цены на 08.06.20», автоматически подставляется текущая дата.
- Убрать кнопку «скачать прайс» и поднять меню слева на этот место

## Схематично выглядит так:

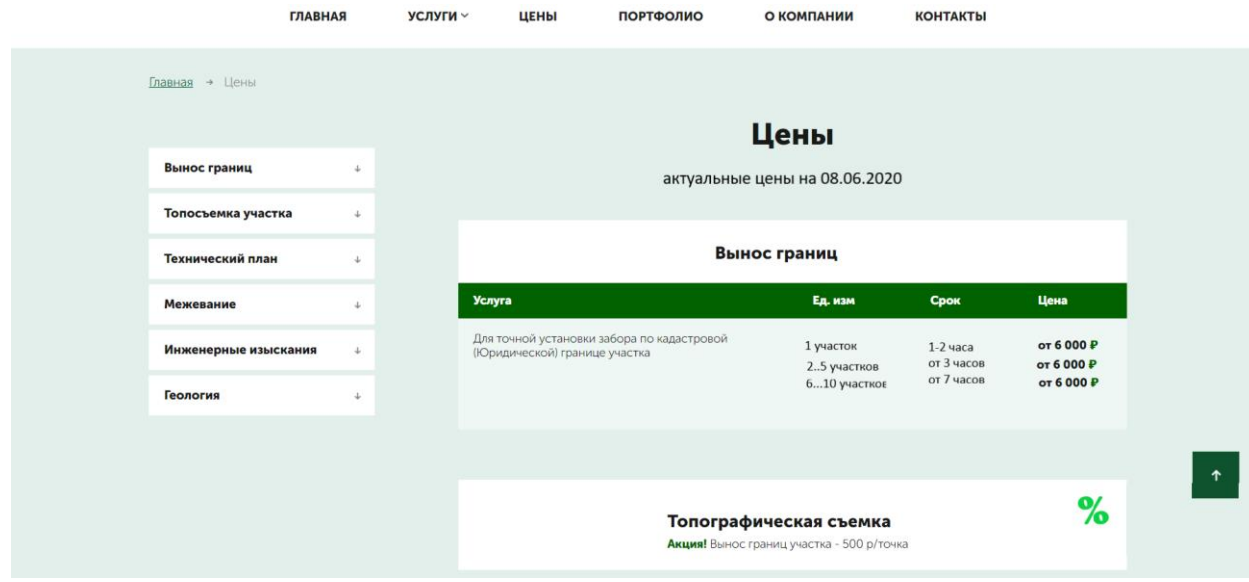

- 8. Поменять цвет кнопок «Заказать», «Проверить» и других на яркий. Цвет нужно согласовать.
- 9. В портфолио добавить еще проектов по разным услугам.
- 10. На страницу «Контакты» разместить
	- ссылку для Яндекс.Навигатора и иконку
	- фотографии как пройти
	- сделать кликабельным номер тел
	- схему как пройти

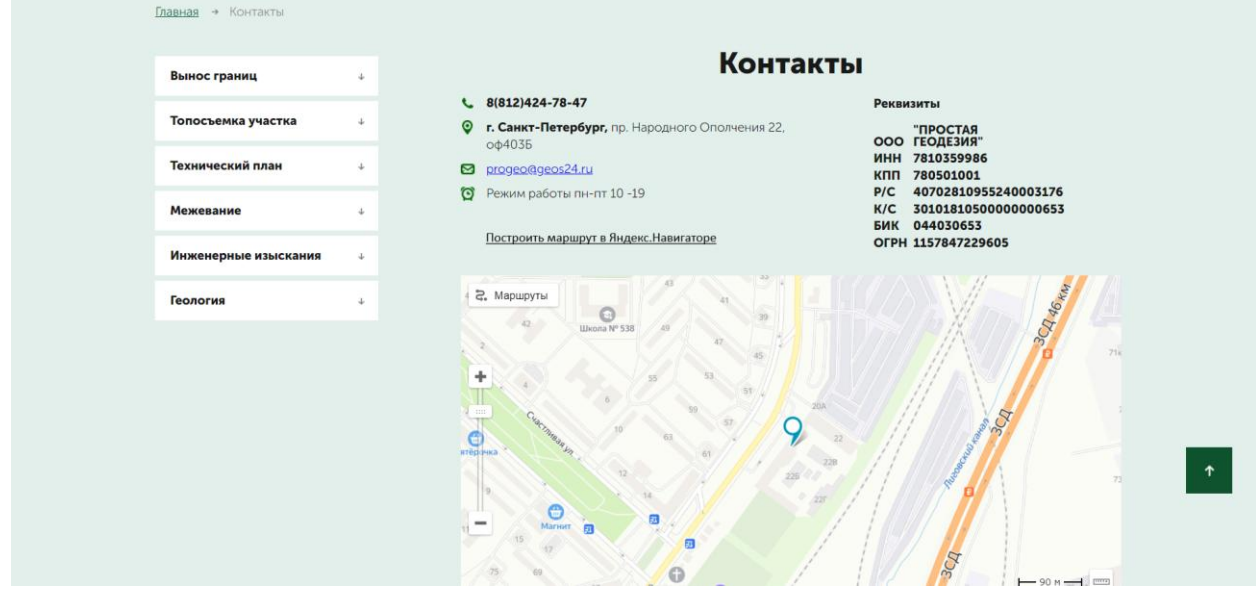

11. В шапке сайта при нажатии «Как добраться» открывается карта. Нужно добавить ссылку «Построить маршрут в Яндекс.Навигаторе»

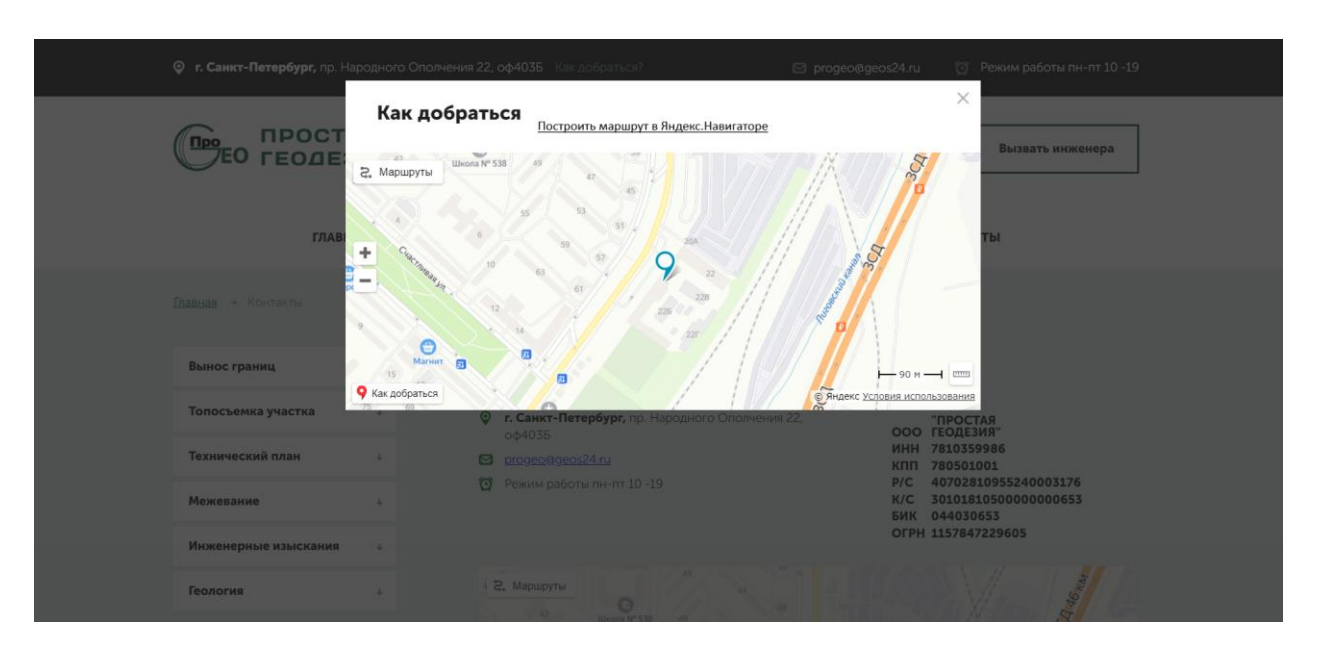

- 12. Заменить емайл на телефон, в блоке ввести кадастровый номер.
- 13. На странице каждой услуги калькулятор разместить после блока «Межевание необходимо, если Вам нужно..»
- 14. ПРОВЕРИТЬ КАЛЬКУЛЯТОР и доработать
- 15. Блок «Вынос границ» и т.п. заменить картинки и увеличить размер текста списка, галочки заменить на точки.
- 16. Ссылка на отзывы должна открываться в новом окне ( а не как сейчас в том же окне).

## **II. Новые страницы**

17. Страница «Полезные материалы» ( переход на нее из меню)

Список статей в виде блоков.

Новые статьи должны автоматически добавляться блоками в начало Примерно по 2-4 шт в ряду (лучше 3), в зависимости от ширины экрана Слева список также как на всех страницах. Схематично выглядит так:

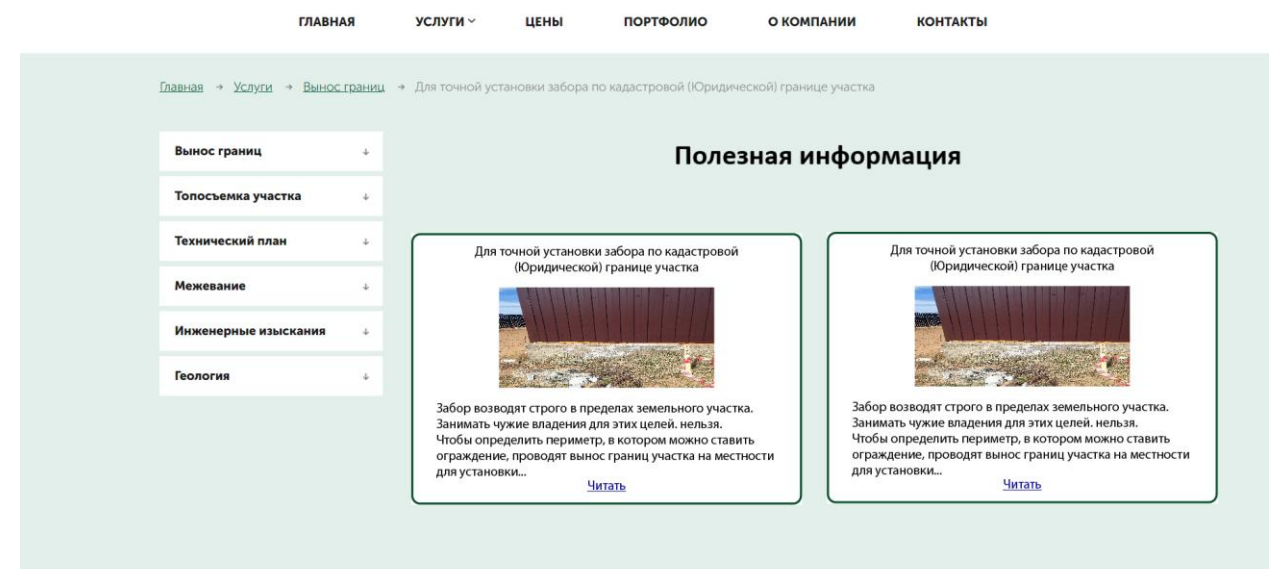

- 18. Шаблоны страниц для статей. 3 разных дизайна в стиле сайта. Включают блоки:
	- a. Текст статьи. Внутри текста статьи размещены формы захвата.  $(\mu \nu)$   $(\mu \nu)$   $(\mu \nu)$   $(\mu \nu)$   $(\mu \nu)$

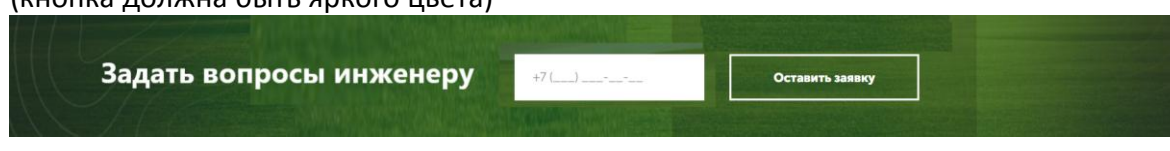

- b. Справа блоки для акций (3 варианта дизайна) По возможности легкий перенос в любую часть страницы (слева/справа/посередине). Текст обтекает блоки акций.
- c. Внутри текста блок «Порядок работ» (кол-во прямоугольников и названия должно быть редактируемо. Может быть 10 этапов и больше, и разнесено на 2 строки)
- d. Цены (название, цена, срок), картинка опционально, если помещается и гармонично вписывается + кнопка Заказать Текст обтекает блок с ценой.
- e. Преимущества. «Почему у нас» (Без поездок в офис и т.п.)
- f. Выполненные работы (масштабированные картинки + название без подробностей). Видны работы соответствующие услуге страницы. Этот блок меньше по высоте, чем существующий.
- g. Наша команда (существующий блок)
- h. Отзывы (существующий блок)
- i. «Часто задаваемые вопросы» (это существующий блок «Мы знаем, как решить Вашу проблему» у которого поменяли название). Указать как изменить, чтобы вопросы были раскрыты или закрыты.
- j. Почему вам стоит обратиться к нам (существующий блок последний перед футером)

Должна быть простая возможность менять местами блоки.

Фон у блоков должен быть один (чтобы не было проблем при перестановке их местами).

19. Немного поменять дизайн существующих блоков Блок «Почему вам стоит обратиться к нам» осветлить фон, выделить форму заявки

Важно! Код Roistat должен быть на каждой странице Заявки из новых форм должны отправляться в Битрикс, так же как на существующих

Написать краткую инструкцию:

- 1. Где менять параметры всех форм и блоков.
- 2. Где редактировать текст
- 3. Как добавлять новые статьи